## 分割模様を刺しゅうする

刺しゅう PRO バージョン 7 で作成した分割模様をぬう手順を説明します。分割模様は、1つの模様を 数個のパーツデータで構成します。各パーツをつなぎ合わせてぬうと、刺しゅう枠のサイズをこえる大 型模様ができます。分割模様の作成方法とぬい方については、刺しゅう PRO のマニュアルを参照して ください。

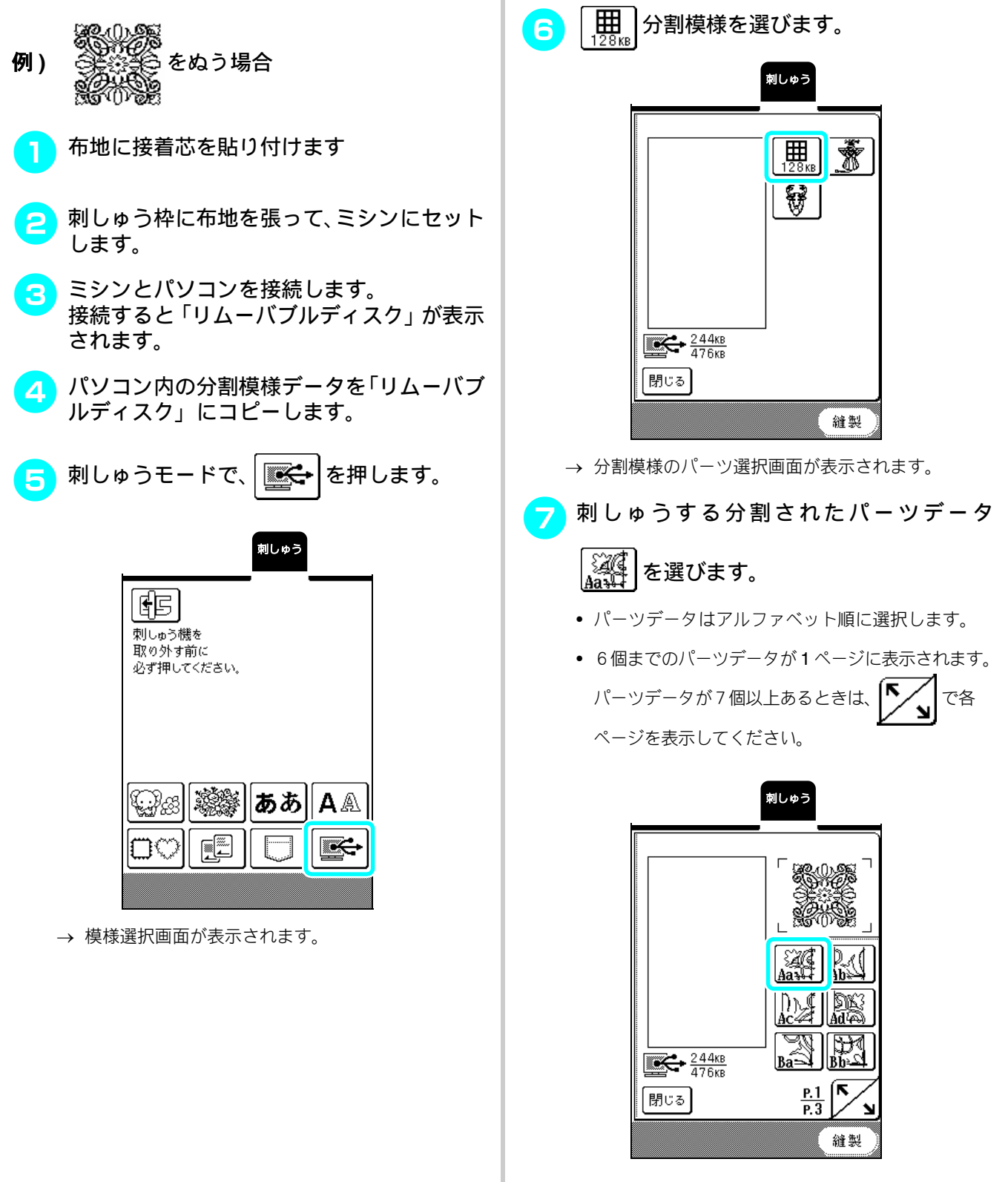

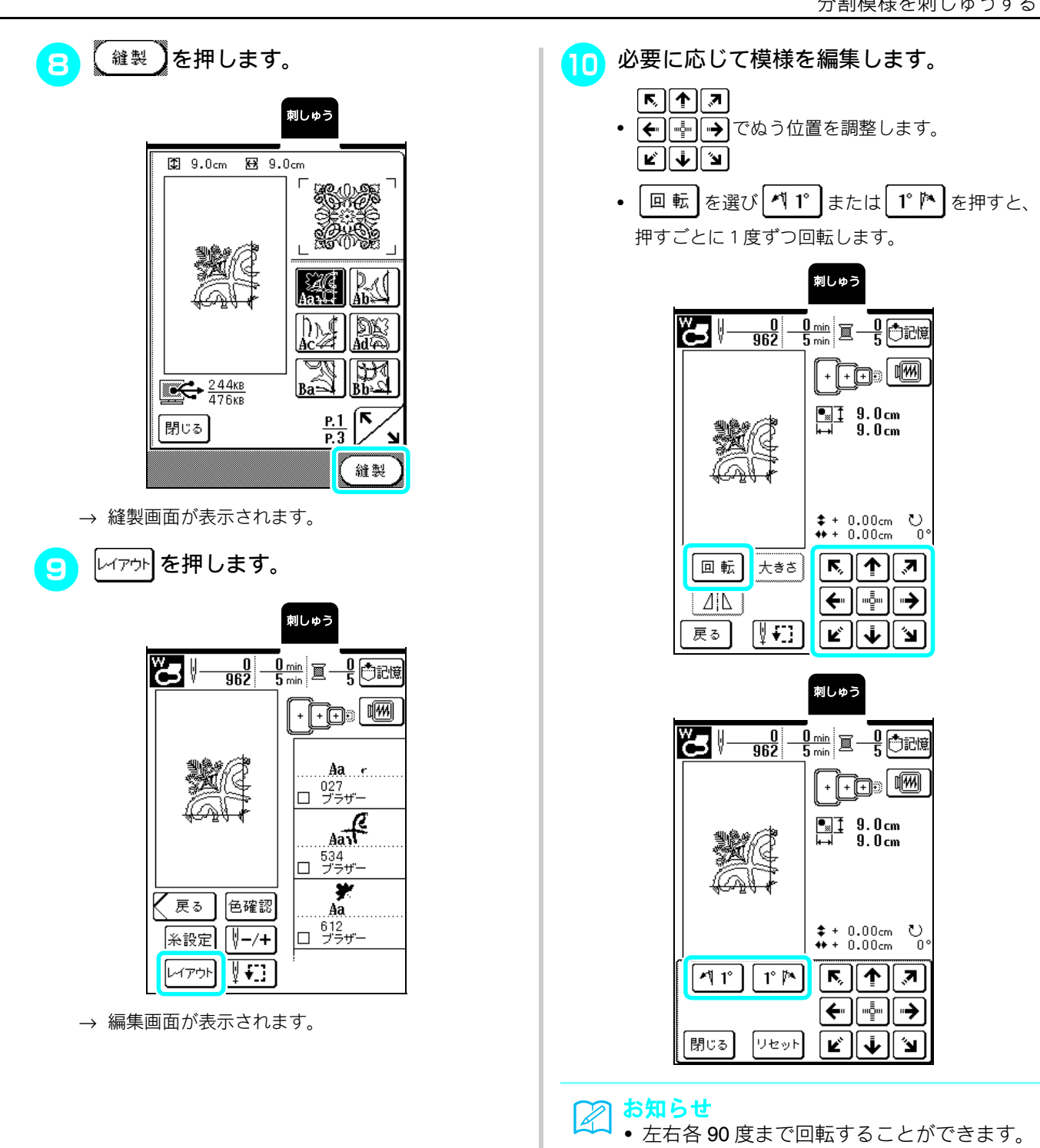

• 分割模様では大きさの変更と左右反転はでき ません。

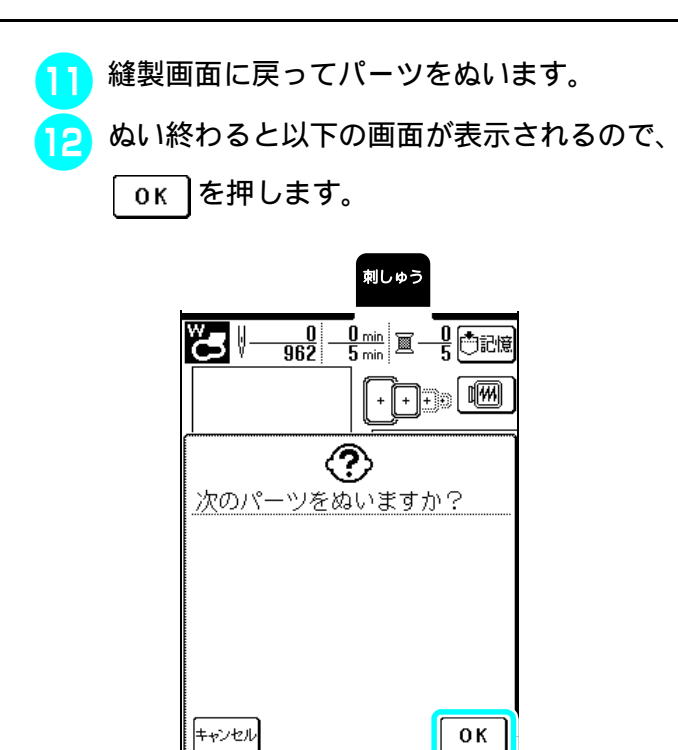

- → 分割模様のパーツ選択画面が表示されます。
- <mark>[3</mark>]手順 <mark>つ</mark> ~ <mark>9</mark> を繰り返し、残りのパーツすべ てをぬいます。